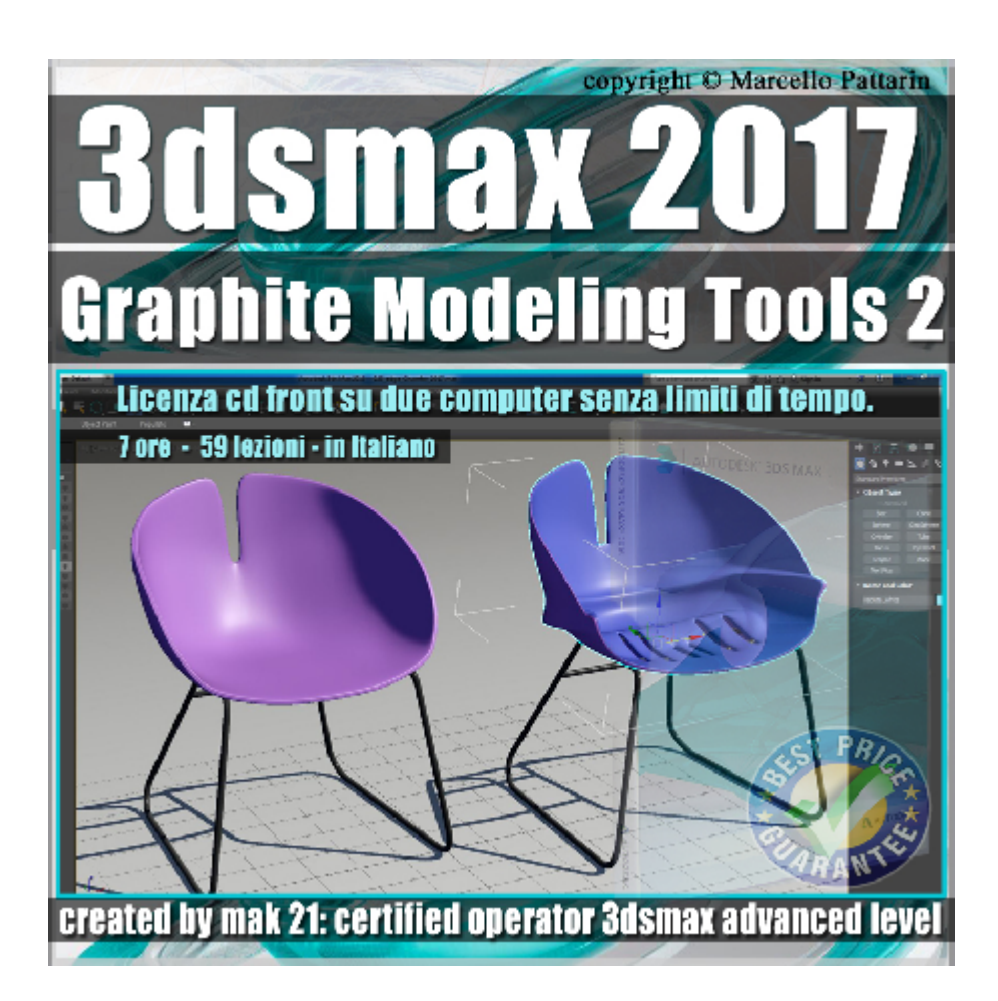

## **Video Master Class 3dsmax 2017 Graphite Modeling Tools 2 volume 19 Italiano** *Capitolo 2*

In questo Video Master class dedicato a 3dsmax 2017 sono analizzate le funzioni di modellazione del Graphite Modeling Tools ed Editable Poly.

I master class sono illustrati in una trattazione chiara e completa Completato il master sarete in grado di gestire i molteplici argomenti trattati nelle video lezioni.

Argomenti: In questo master class sono analizzati i tools di modellazione del Graphite Modeling Tools e l'analisi delle similitudini di interfaccia e comandi di modellazione presenti nel modify pannel degli oggetti editable poly, il master class fornisce una panoramica completa per utilizzare la modellazione in entrambe le aree di interfaccia di 3dsmax.

Analisi di tutti i comandi di modifica dei vertici, lati, bordi, poligoni ed elementi inerenti l'estrusione, rimozione, smusso, fusione, pesatura, suddivisione, connesione, rotazione, duplicazione, inserimento, estrusione su percorso, estrusione sui cardini, outline, geopoly, ribaltamento.

Tutti i comandi di connessione loops, triangolazione, suddivisione superficie allineamento, propietà, esempi di pittura dei vertici per i personaggi. La gestione della Topolgy in architettura e la creazione di coperture tramite

i tools di loop.

Esercizio passo passo di modellazione poligonale e gestione dei modificatori necessari al progetto di una seduta dalla forme morbide.

Allegate alle lezioni sono disponibili i file 3dsmax 2017 Sono presenti 59 video avi codec xvid- risoluzione 1024 x 768 in modalità smart focus zoom nelle zone di maggior importanza Il master ha una durata di 7 ore in lingua: italiano.

Nota: il video corso è una riedizioni aggiornata alla relase 3ds max 2017

## **Indice delle lezioni :**

3dsmax\_048\_MSmooth

- 3dsmax\_049\_MSmooth\_Sotto Oggetti
- 3dsmax\_050\_Tesselate\_Suddivisione

3dsmax\_051\_Displacement

3dsmax\_052\_Displacement\_Opzioni\_Avanzate

3dsmax\_053\_Align\_Allineamento

3dsmax\_054\_Smoothing Groups\_Gruppi di Smusso

3dsmax\_055\_Material\_ID e Poligoni

3dsmax\_056\_Material\_ID e Materiali

3dsmax\_057\_Colore\_dei vertici

3dsmax\_058\_Modificatore Vertex paint

3dsmax\_059\_Estrusione\_vertici

3dsmax\_060\_Chamfer\_vertici

3dsmax\_061\_Weld e Remove\_vertici

3dsmax\_062\_Target\_Weld

3dsmax\_063\_Weigth\_Peso Vertici

3dsmax\_064\_Rimuovere vertici isolati e Caddy Selezione

3dsmax\_065\_Edge\_Extrude

3dsmax\_066\_Edge\_Chamfer

3dsmax\_067\_Edge\_Chamfer\_e Spigoli

3dsmax\_067 B\_Nuovo Chamfer

- 3dsmax\_068\_Edge\_Remove\_Split\_Weld\_Target Weld
- 3dsmax\_069\_Edge\_Bridge
- 3dsmax\_070\_Spin e Insert Vertex
- 3dsmax 071 edge Peso e Piega Weigth Crease
- 3dsmax\_072\_edge\_Create shape from selection
- 3dsmax\_073\_edge\_creare delle cuciture
- 3dsmax\_074\_Border\_Extrude\_Chamfer
- 3dsmax\_075\_Border\_Connect
- 3dsmax\_076\_Border\_Bridge\_Personaggio
- 3dsmax\_077\_Poligoni\_Extrude
- 3dsmax\_078\_Poligoni\_Outline
- 3dsmax\_079\_Poligoni\_Bevel
- 3dsmax\_080\_Poligoni\_Insert
- 3dsmax\_081\_Poligoni\_Bridge\_Ponte
- 3dsmax\_082\_Poligoni\_GeoPoly
- 3dsmax\_083\_Poligoni\_Flip\_Normali
- 3dsmax\_084\_Poligoni\_Hinge\_Cardine
- 3dsmax\_085\_Polygon\_Extrude\_Along\_Spline
- 3dsmax 086 Polygon\_Insert\_Vertex
- 3dsmax\_087\_Element\_e Modifiche
- 3dsmax\_088\_Connect\_Vertici Edge
- 3dsmax\_089\_Distance\_Connect\_Vertici Edge
- 3dsmax\_090\_Remove\_Insert\_Vertici Edge Poligoni
- 3dsmax 091 Build End Crea Fine Vertici Edge
- 3dsmax\_092\_Build Corner\_Crea Angoli\_Vertici Edge
- 3dsmax\_093\_Flow Connect e Set Flow\_Edge
- 3dsmax\_094\_Loop Tools\_Aggiustare i Loop
- 3dsmax\_095\_Loop Tools\_Curvature Tetto
- 3dsmax\_096\_Random Connect\_Connessione Casuale

3dsmax\_097\_Modifica Triangolazione

3dsmax\_098\_Visibilità Sub Oggetti

3dsmax\_099\_La Topologia

3dsmax\_100\_Architettura e Topologia

3dsmax\_101\_Simmetria e Full Interactivity

3dsmax\_102\_Esercizio Prima Parte

3dsmax\_103\_Esercizio Seconda Parte

3dsmax\_104\_Esercizio Terza Parte

3dsmax\_105\_Esercizio Conclusione

## **Licenze scene contenute nel corso:**

Le video lezioni di questo master sono strettamente personali, non possono essere usate per scopi commerciali o essere cedute a terzi è vietata la duplicazione in qualsiasi forma, è consentita la copia personale per fini di back up. Il file 3dsmax possono essere usate per scopi commerciali.

Importante: il prodotto deve essere attivato tramite autorizzazione. completato il download richiedete la password seguendo le istruzioni allegate al file readme, inviando i vostri dati tramite e-mail. Riceverete i dati di attivazione nei giorni successivi.

Important: the product must be activates through authorization. completed the download you ask for the password following the instructions attached readme to the file, sending your data through e-mail. You will receive the data of activation in the next days.

Il video corso può essere installato e visionato unicamente su un computer appartente alla stessa persona che ha eseguito l'acquisto o attivato il corso. La licenza prevede la possibilità di installare il corso, su un secondo computer appartente sempre alla stessa persona che ha eseguito l'acquisto o attivato il corso per esigenze di viaggio lavoro studio etc.

è vietato cedere a terzi il contentuo dei video corsi, la divulgazione in qualsiasi forma pubblica o privata, è vietata la vendita, il noleggio, il prestito, la proiezione in luoghi pubblici o privati senza autorizzazione scritta dell'autore. Non rispettando il divieto sarete perseguibili nei termini di legge riferite alle normative sul copyright © Marcello Pattarin